## **EDU20 (NEO LMS) A GUIDE FOR SECONDARY PARENTS**

## **How to check your child's ONLINE learning?**

- 1. Ask your child to logon to EDU20 via<https://stacsgrafton.edu20.org/>
- 2. The Home landing page is the **News** page. Click on the **Enrolled tab** to view your child's classes.

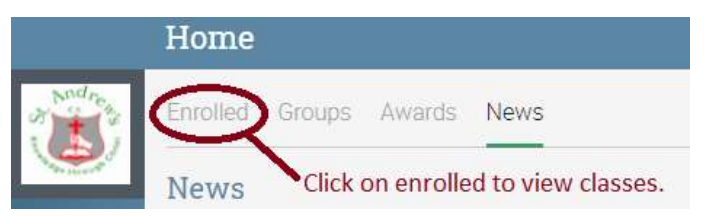

3. Check on **Awarded Grades,** any **assignments for a subject, lessons** and the **To-do** list (total assignments due which may include simple quizzes, etc).

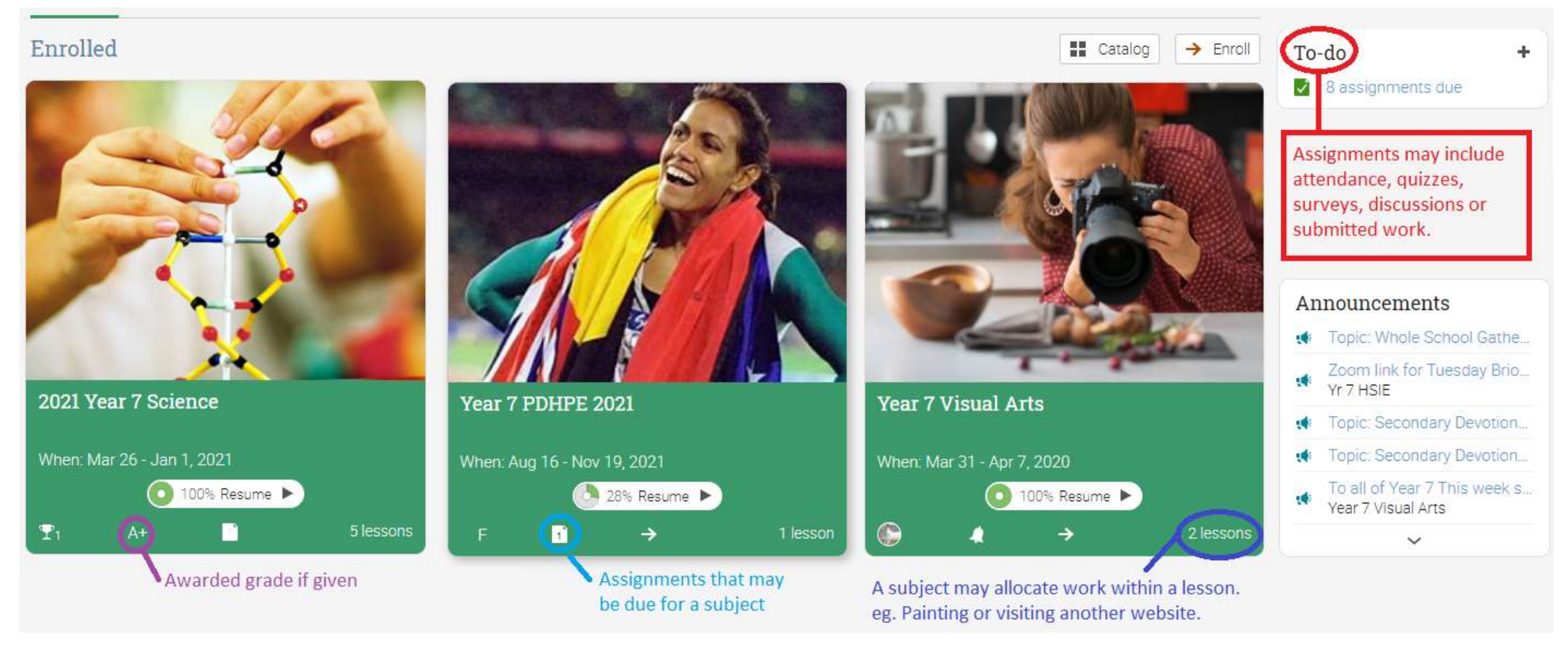

**Note:** *It is important for students to work through each lesson for a subject before completing any assignment or quiz as this will provide help.*